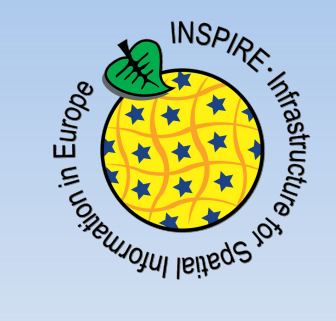

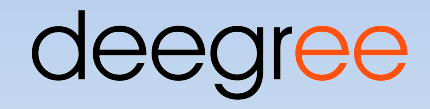

#### INSPIRE Network Services with deegree

Markus Schneider

Occam Labs UG (haftungsbeschränkt)

[schneider@occamlabs.de](mailto:schneider@occamlabs.de) http://www.occamlabs.de

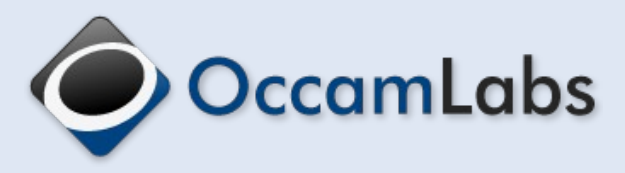

## **Outline**

- **Implementing INSPIRE: A technical perspective**
- **INSPIRE Network Services offered by deegree** 
	- **Discovery Service**
	- **View Service**
	- **Download Service**
	- **Transformation Services**
- **Getting started**

## **Implementing INSPIRE Services**

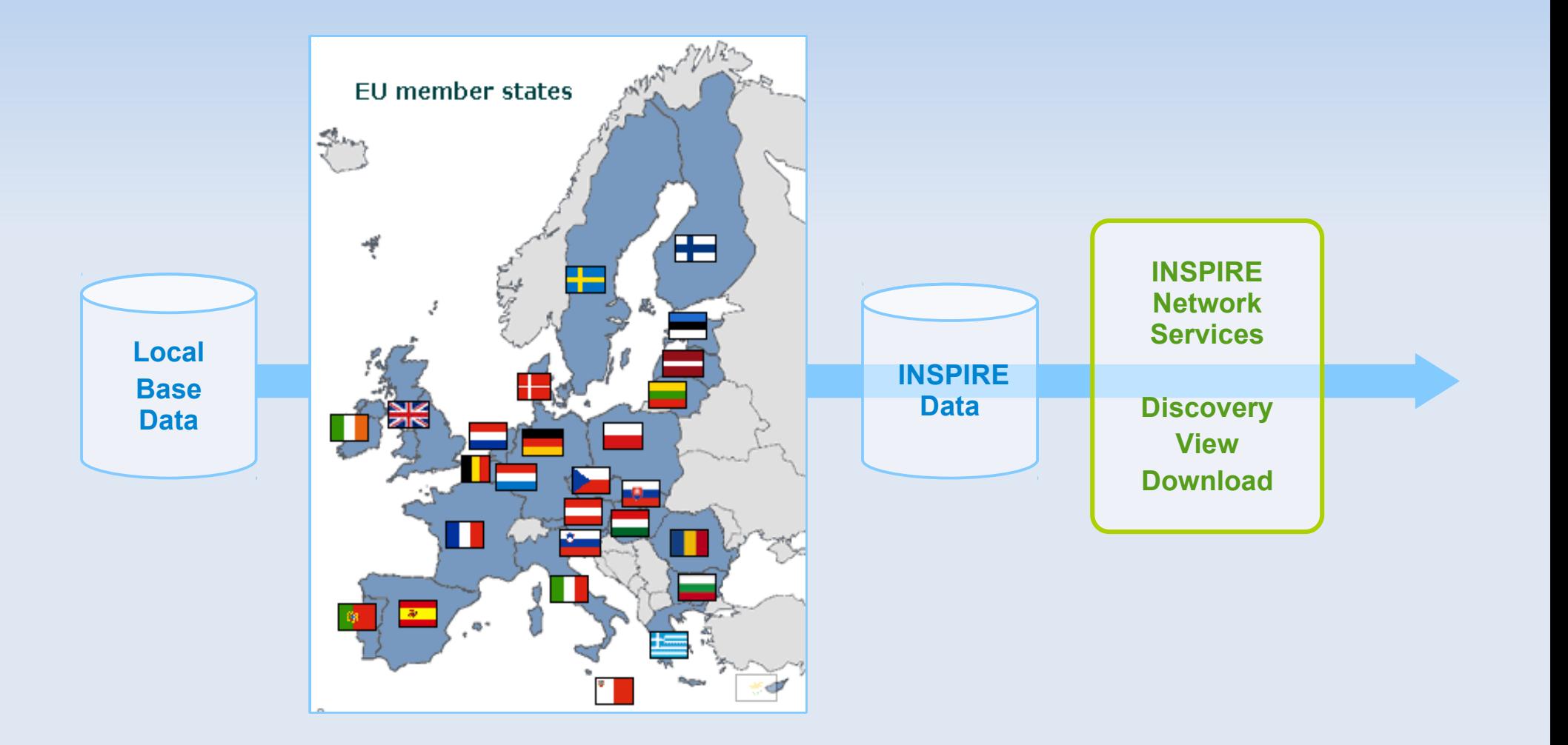

## **Technical implementation tasks**

- Make your base data INSPIRE compliant
- Create INSPIRE Network Service infrastructure
	- Compliance
	- **Scalability**
	- **Reliability**

#### **The Download Service Challenge**

#### **Data Model Complexity Storage**

#### **Transformation**

**Valid output**

#### **Scalability**

## **About deegree**

**• Open Source Framework** 

deegree

- Geospatial applications and webservices
- **deegree 3 is designed for INSPIRE**
- **Example deegree INSPIRE deployments** 
	- Successfully used in ESDIN
	- **Base technology for the JRC INSPIRE portal**
	- **Dutch Provinces**

## **deegree INSPIRE services**

- Available as "turn-key" solutions
	- **INSPIRE Discovery Service 3.0 / 3.1**
	- **INSPIRE View Service 3.0 / 3.1**
	- **INSPIRE Download Service 2.0**
- **Additionally (via generic WPS processes)** 
	- **INSPIRE Transformation Services**

#### **deegree: Download Service**

- Full protocol support (incl. WFS 2.0.0)
- Compliant INSPIRE/GML 3.2.1 output
- **Streaming architecture**
- **Sophisticated storage options** 
	- Oracle Spatial / PostGIS / (MSSQL\*)
	- Relational Mapping / BLOB storage

\*adapter available as closed-source from lat/lon

#### **Architecture**

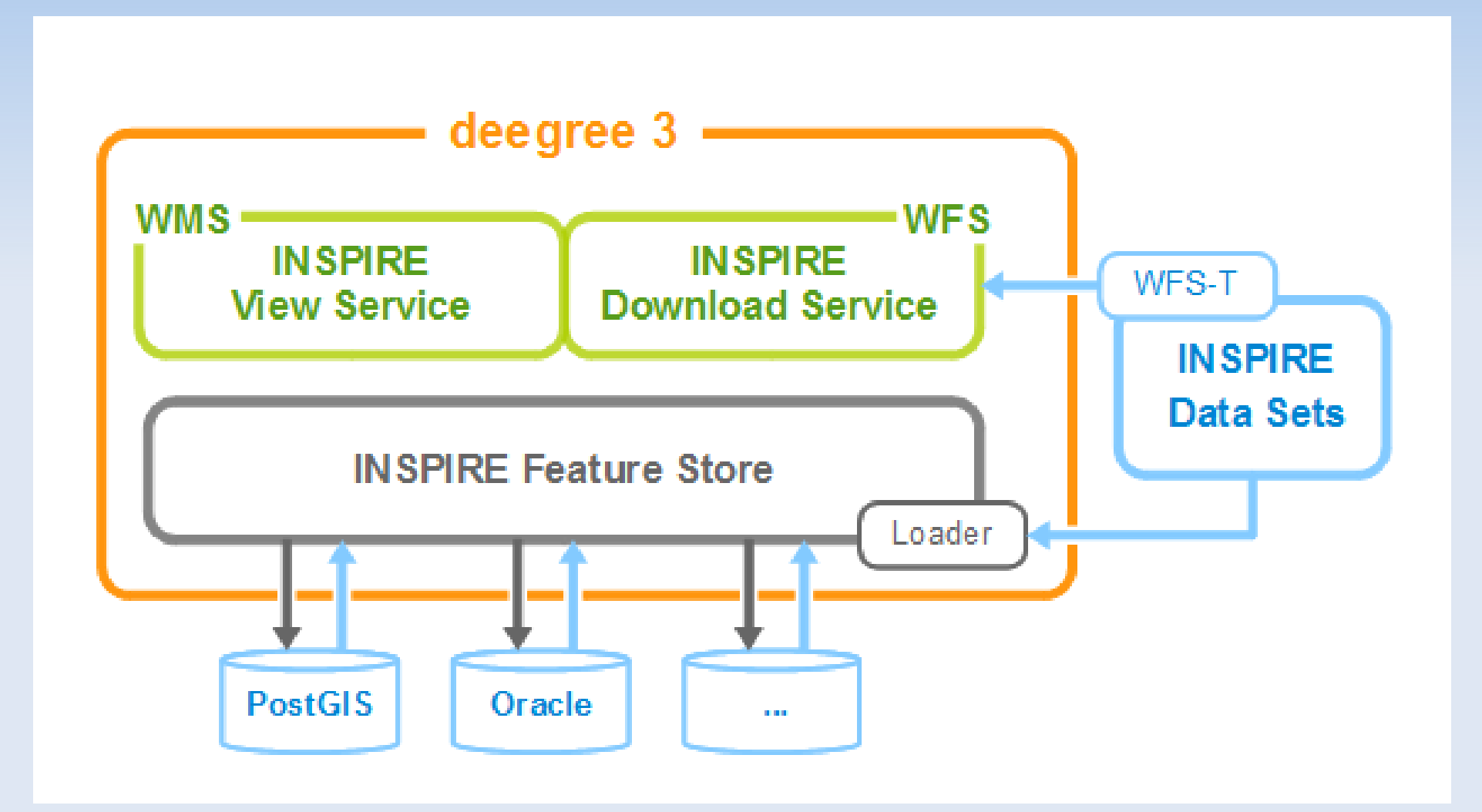

## **How to add your data: Option 1**

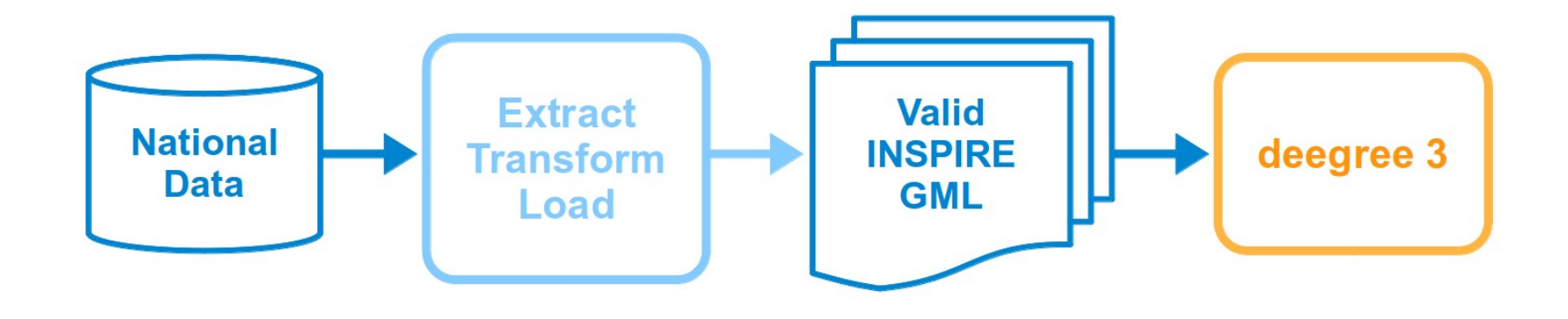

- **Transform data to INSPIRE GML first**
- **Possible tools: FME, XSL, Java, ...**
- **Insert via WFS-T request or Loader**

## **How to add your data: Option 2**

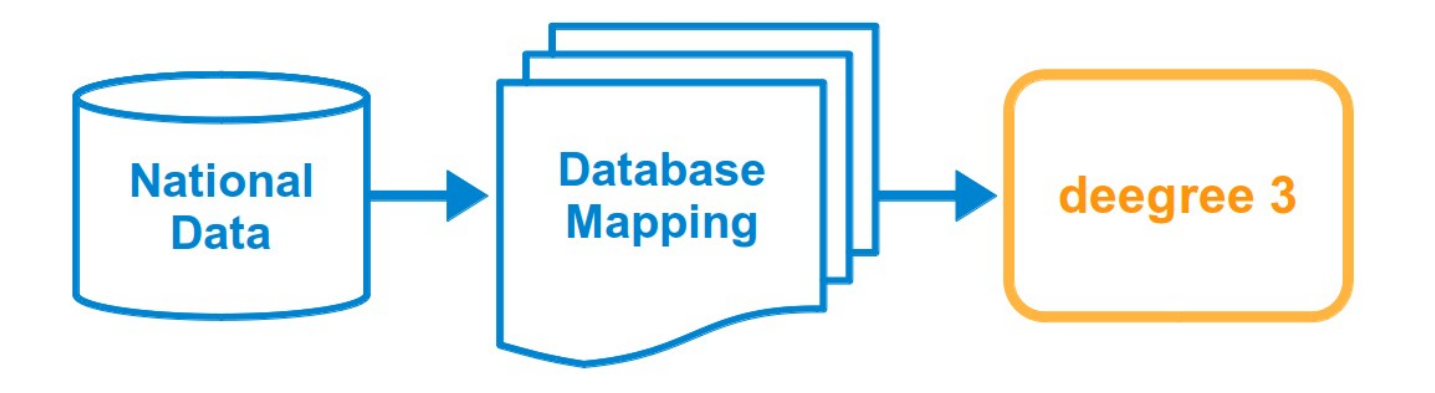

- Create a mapping configuration
- Using deegree's powerful mapping language

#### **Download speed example**

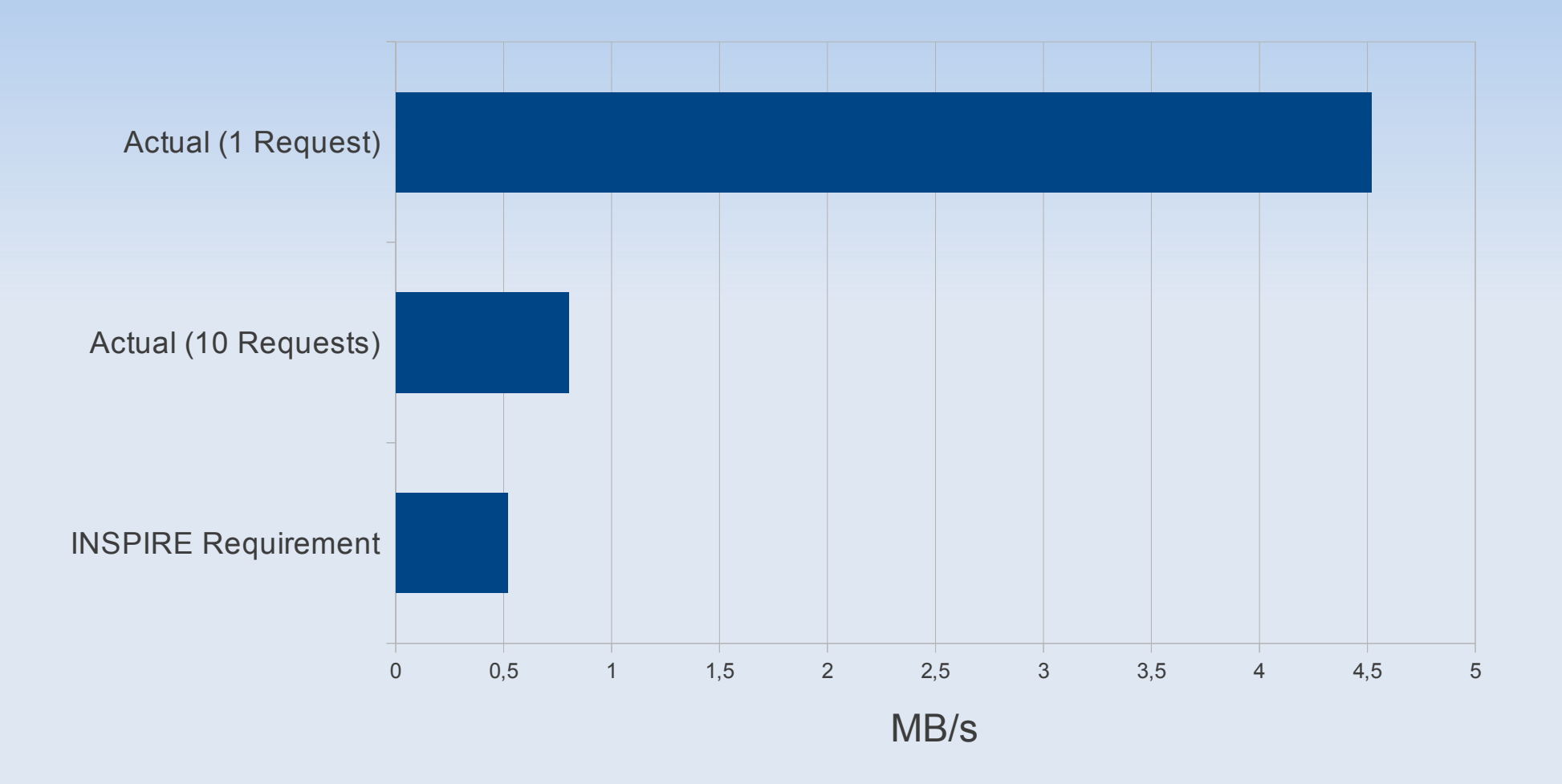

INSPIRE Protected Sites (69377 datasets), deegree 3.1.2, PostGIS 8.4, Lenovo Thinkpad

## **Getting started**

- Visit deegree.org (just relaunched)
- **Download deegree web services package**
- Activate INSPIRE "workspace"
- Consult deegree web services handbook
- **Feedback welcome!**

#### **Need help?**

- Community support (mailing lists)
- Commercial support / data transformation
	- Occam Labs: www.occamlabs.de
	- **-** lat/lon: www.lat-lon.de
	- $\blacksquare$ IDgis: www.idgis.nl

# **Thank you for your attention!**

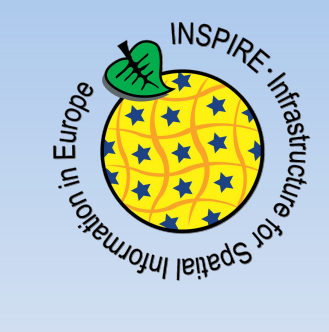

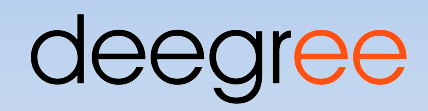

## INSPIRE Network Services with

deegree

Markus Schneider

Occam Labs UG (haftungsbeschränkt)

[schneider@occamlabs.de](mailto:schneider@occamlabs.de) http://www.occamlabs.de

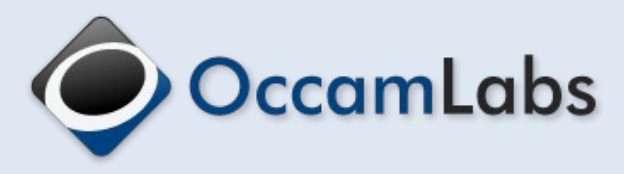